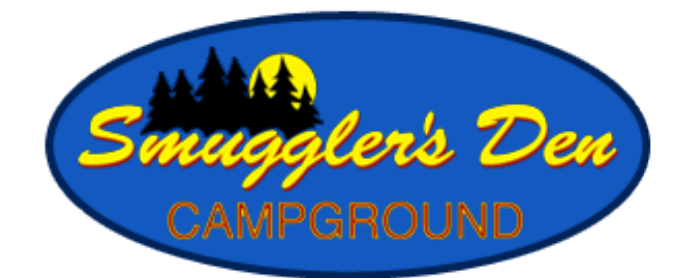

## **PREMIUM LOGIN PRICING PLANS**

Smuggler's Den now offers 2 WiFi Options:

- Free Unlimited WiFi for your everyday needs such as email, social media and web browsing!
- A variety of Premium WiFi for high speed video streaming!

## Free Options

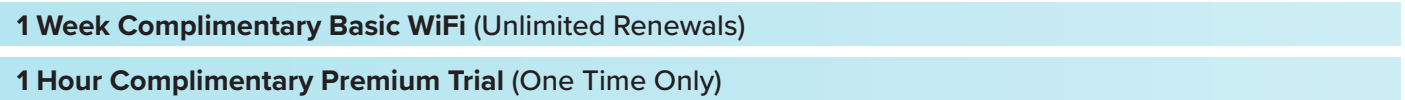

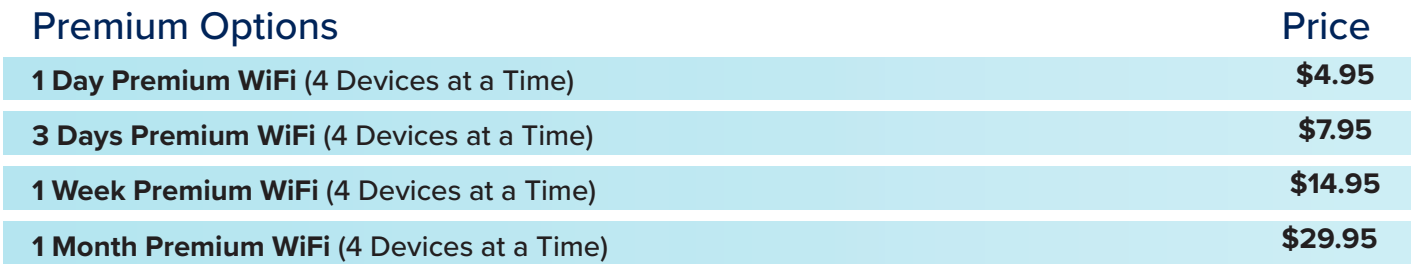

## Steps for connecting to the WiFi:

1. Turn on your computer or press power button if it is on standby. Make sure your WiFi is on.

2. Locate *Available Wireless Networks* then select the *Smugglers WiFi* and click Connect.

3. Open your browser (example: Chrome, Firefox, or Internet Explorer) Note: If the welcome page does not automatically appear, erase everything in the address bar and type: start.tengointernet.com

4. If you previously created an online account, enter your email address and password in the area on the right and select "Login". If you are a first-time user, select "Create Profile" and follow the prompts in the following menus. 5. Select a WiFi plan on the following screen:

• If you select a **Trial** or **Complimentary** plan, enter the required information, click "Submit" to create an online profile, and then click "Get Online" and you will be taken to the internet.

• If you select a **Premium/Paid** plan, you will be taken to a page to enter profile, billing, and credit card information. Click "Purchase", review your receipt, and then click "Get Online" to access the internet.

*Note: If you have a device that does not take you to a web browser, such as an Amazon Firestick, please contact Tengo Guest Support for assistance at the number below.*

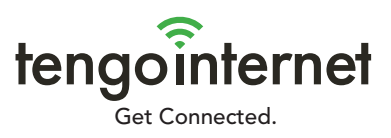

**For more troubleshooting issues contact** For more troubleshooting issues contact<br>(801) 919-8062 for 24/7 assistance.